# **DES SITES D'ÉCOLES S'AGITENT...**

## **Jacques BÉZIAT**

En écho au dossier du magazine électronique EPInet 42 « Des sites d'écoles qui frétillent », je présente ici, de manière plus détaillée, l'utilisation du format GIFa en classe.

Le format d'image numérique *GIF animé* reprend le principe des folioscopes 1 pour l'animation d'images. Il s'agit de sauvegarder dans un même fichier, plusieurs images qui seront ensuite affichées successivement et automatiquement à l'appel de ce fichier. Quand, dans un fichier GIFa, on compile des images ou des photos, on fabrique tout simplement un diaporama (succession de plusieurs images différentes), quand on y compile des images qui sont les étapes successives d'un mouvement ou d'une déformation, on fabrique une image animée. Il s'agit donc d'une animation *image par image* et *en boucle 2*.

Pour la fabrication d'une image animée au format GIFa, le but est donc de capturer plusieurs images décomposant un même mouvement, un même événement cinétique. Il existe plusieurs procédés pour décomposer un mouvement avec les outils numériques. C'est ce que nous allons voir ici.

#### **CAPTURER DES IMAGES**

Tous les périphériques de capture d'images peuvent servir à fabriquer du mouvement *image par image*. A l'aide d'exemples sur sites web d'écoles, je vais détailler l'utilisation du scanneur, de l'appareil photo numérique, et des logiciels de dessin équipés d'une tablette graphique ou d'une souris.

1

<sup>1.</sup> Petits cahiers qui, quand on les feuillette rapidement sous le pouce, donnent l'illusion du mouvement.

<sup>2.</sup> Une animation en boucle est une séquence animée dont le spectacle reprend sans fin.

## **L'appareil photo numérique**

Il peut être utilisé porté à la main (pour obtenir des effets de *bougé* sur le fond de l'image), ou sur pied photographique. C'est cette deuxième solution que je conseille pour obtenir des fonds stables, pendant l'animation. Le principe est simple : une photo est faite à chaque transformation de l'image. Chacune des images est ensuite compilée dans un fichier GIFa.

Nous avons des exemples d'emploi de l'appareil photo numérique sur le site http://www.inforoutes-ardeche.fr/~ec-lacpb. On y voit les 12 travaux d'Hercule mis en scène à l'aide de pantins en carton et attaches parisiennes.

Le site http://www.geocities.com/EnchantedForest/2844 propose des transformations de portraits monstrueux. Les portraits photographiés sont déformés à l'aide d'un logiciel de retouche d'image. Les différentes étapes de déformation sont montées en GIFa.

Le site http://ec-26-archereau.scola.ac-paris.fr présente des peintures animées. L'appareil photo permet ainsi de montrer la genèse d'une image. Ces peintures sont des œuvres collectives, à chaque action d'un enfant sur l'image, une photo est prise. Le montage en GIFa permet de garder une trace dynamique du travail du groupe, et donc d'en discuter en groupe classe. Ici, ce n'est pas le résultat final qui est intéressant, mais bien le spectacle de la genèse d'une image.

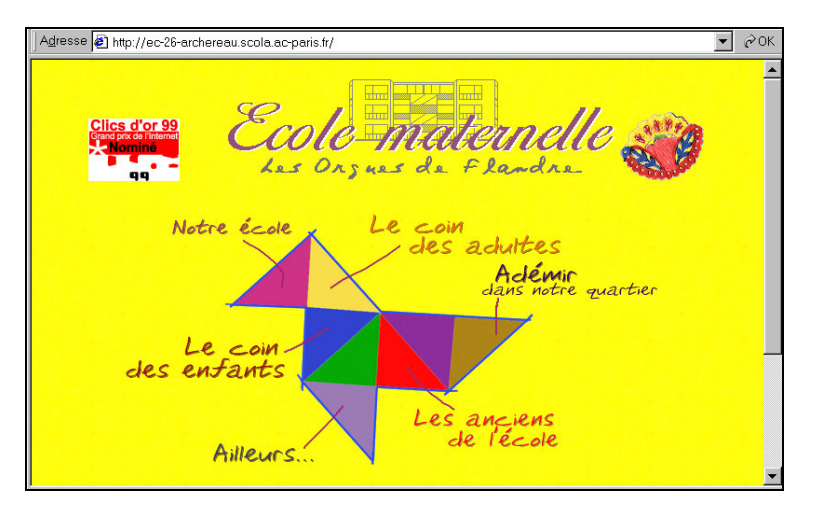

#### **Les logiciels de dessins**

Équipé d'une souris ou d'une tablette graphique, tout logiciel de dessin peut être utilisé pour fabriquer de l'image animée. Le principe, là encore, est simple. On aura la prudence de créer un répertoire sur son disque dur pour recevoir toutes les images de l'animation. Un dessin est fait à l'écran, il est sauvegardé (image1), il est transformé, puis sauvegardé à nouveau (image2)… cela autant de fois qu'il y a d'images nécessaires à l'animation. La compilation de ces images dessinées à l'ordinateur dans un fichier GIFa permettra de profiter de ces petits dessins animés. Les sites http://www.ac-amiens.fr/ecole80/vincensini amiens/ nouvelle2.htm et http://perso.worldonline.fr/les-grands offrent des exemples d'emploi de logiciels de dessins pour l'animation d'images.

#### **Le scanneur**

Il est sans aucun doute un périphérique très créatif pour l'animation d'images.

On peut dessiner un décor, puis patafixer des sujets découpés sur ce décor, ensuite en faire plusieurs numérisation en déplaçant à chaque numérisation les sujets sur ce décor. Avec le cadrage automatique que font la plupart des logiciels de numérisation, le cadrage de la surface numérisée reprend à chaque numérisation les mêmes contours de la feuille que l'on pose plusieurs fois dans le scanneur. Cela permet d'obtenir une animation des sujets avec un décor fixe, malgré les déplacements de la feuille. Pour en voir des exemples, voir le site http://perso.wanadoo.fr/ecole.chabure/.

On peut vouloir poser des éléments libres sur le carreau du scanner, dans ce cas, il est préférable de patafixer le fond ou le décor sur le volet du scanneur. On peut en voir des exemples sur le site http://ec-26 archereau.scola.ac-paris.fr avec « Le CyberZoo », « La petite ferme » ou « L'an 2000 ». En reprenant ce principe, une collègue danoise et ses élèves animent sur le carreau du scanneur des pantins dansants. Sur le site http://www.vindingskole.dk suivre les liens « Galleri / 3.argangs julesider »

On peut aussi dessiner chaque étape du mouvement sur des feuilles différentes et ensuite numériser chaque dessin. La série de dessins est ensuite compilée dans un GIFa. Voir les sites http://www.ac-amiens.fr/ ecole80/etouvieb\_amiens/themes/activitecadre.htm et http://hebergement.acpoitiers.fr/e-vh-angouleme/gifs.htm

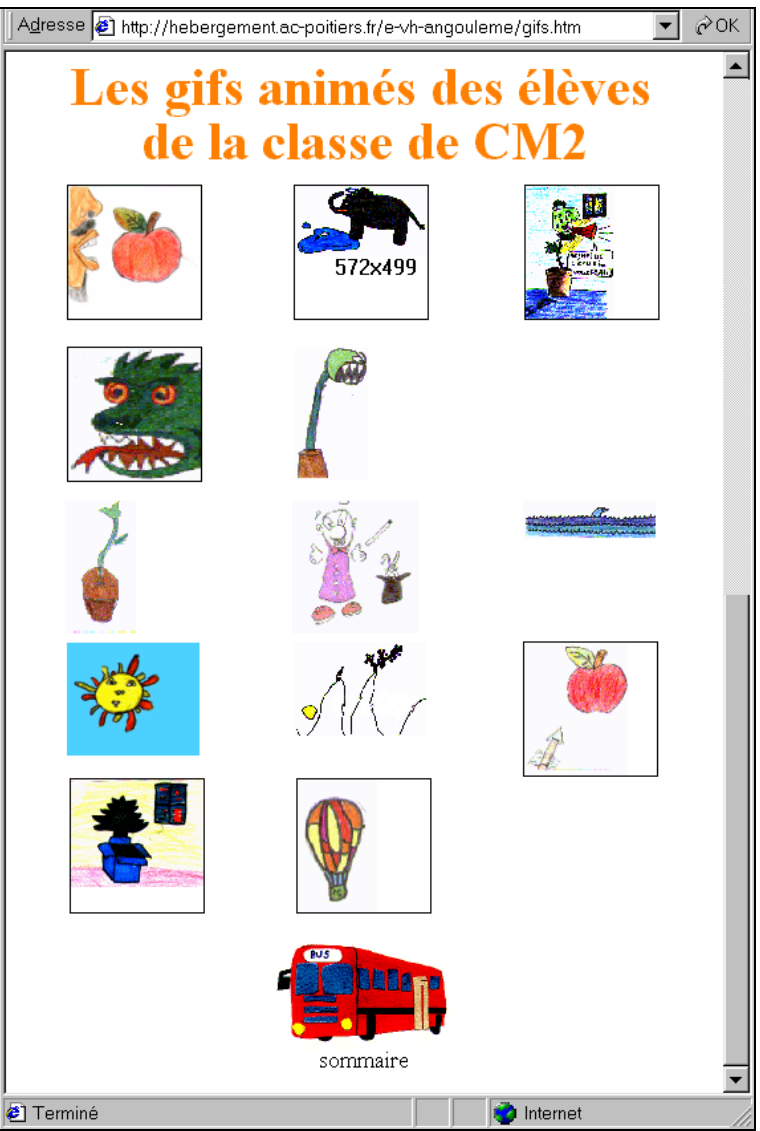

En utilisant des feuilles transparentes sur lesquelles on peut dessiner, colorier, coller des sujets découpés… on peut réaliser des animation en plusieurs plans. Voir sur le site http://ec-lilasb.scola.ac-paris.fr/ « Bébé Noël et le loup » avec de la neige qui tombe, « Les 3 sorcières et la famille Soleil », ou encore les cartes de Noël animées.

## **Des éditeurs d'images au format GIFa**

Pour fabriquer une image au format GIFa, il faut un éditeur de GIFa. Sur MAC, GifBuilder est plébiscité 3. Sur PC, nous ne citerons ici des logiciels qu'à titre d'exemple.

PaintShopPro 4 possède un module d'édition de GIFa. J'utilise pour ma classe Gif Movie Gear 5 (shareware, en français). La revue *Presqu'offert* de mai 2001 propose pour 38 F Picture Publisher 8. Ce logiciel possède des fonctions d'édition de GIFa.

Une liste de logiciels PC, Mac et Linux pour éditer des GIFa est donnée sur http://www.multimania.com/gifland/.

## **Aller plus loin…**

Déjà cité, le site http://perso.wanadoo.fr/ecole.chabure explique comment faire des GIFa dans la classe. Marie Jobin, au Québec, nous dit aussi comment elle fait sur son site www.csdraveurs.qc.ca/058/mariejo/ home.htm. L'histoire de leur chat animé continue sur le site d'une école en France : http://netia59.ac-lille.fr/ave/cayeux/quebec.htm

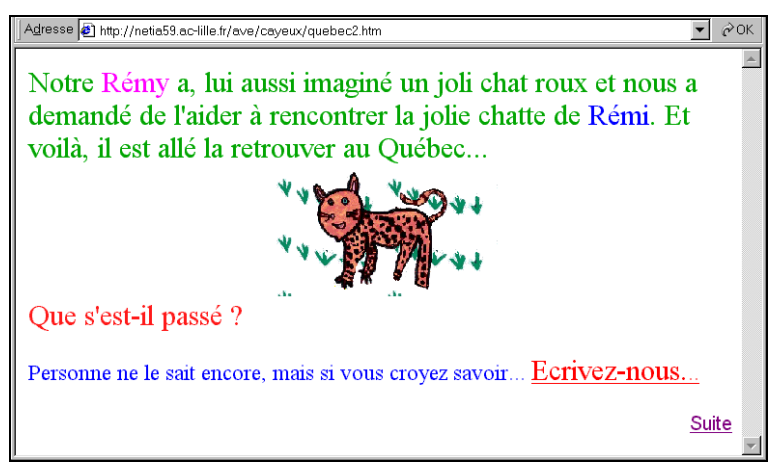

Pour la création d'image GIFa, le camescope numérique ou la webcam peuvent être utilisés pour la prise successive de plans.

 $\overline{a}$ 

<sup>3.</sup> http://laniche.macplus.net/homepage/

<sup>4.</sup> http://www.wska.com, http://www.toutsurpsp.com

<sup>5.</sup> http://www.visic.com

Pour animer des images en classe, on peut utiliser d'autres techniques que le GIFa : Le logiciel d'animation Macromedia Flash 3 6 était sur le cédérom en version complète dans *PCexpert* n° 105 de février 2001. On peut aussi s'intéresser au logiciel Mediator 7, utilisable en classe de cycle 3.

Une des curiosités de l'animation est le travail d'Al-Kashi (http://www.multimania.com/caribouteries) qui créé des animations à l'aide du clavier alphanumérique. L'affichage des animations se fait sous éditeur de texte, en utilisant la touche « bas de page ».

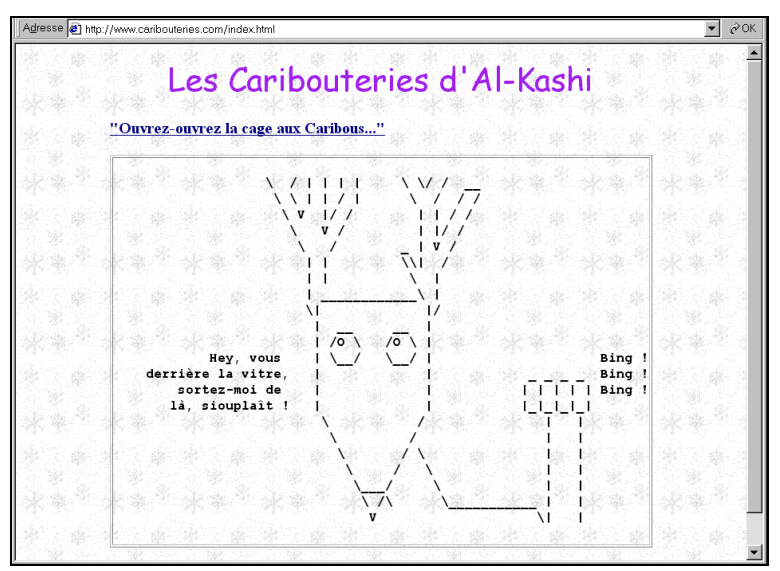

L'association de l'AFCA (http://www.afca.asso.fr) nous parle de l'actualité du film d'animation. Heeza (http://www.heeza.fr) propose un catalogue très fourni de jouets optiques, de folioscopes et autres mécanismes à gigoter les images. A cette adresse http://www.ac-nancymetz.fr/ia54/lsr/netscolaire2000, l'école de Lay St Rémy nous parle d'histoire du cinéma, d'animation d'images, d'images magiques…

Des ressources pour l'animation 2D et 3D sont téléchargeables sur http://telecharger.01net.com/windows/Multimedia/animation/

 $\overline{a}$ 

<sup>6.</sup> http://www.macromedia.fr

<sup>7.</sup> http://www.matchware.dk/home/front\_fr.htm

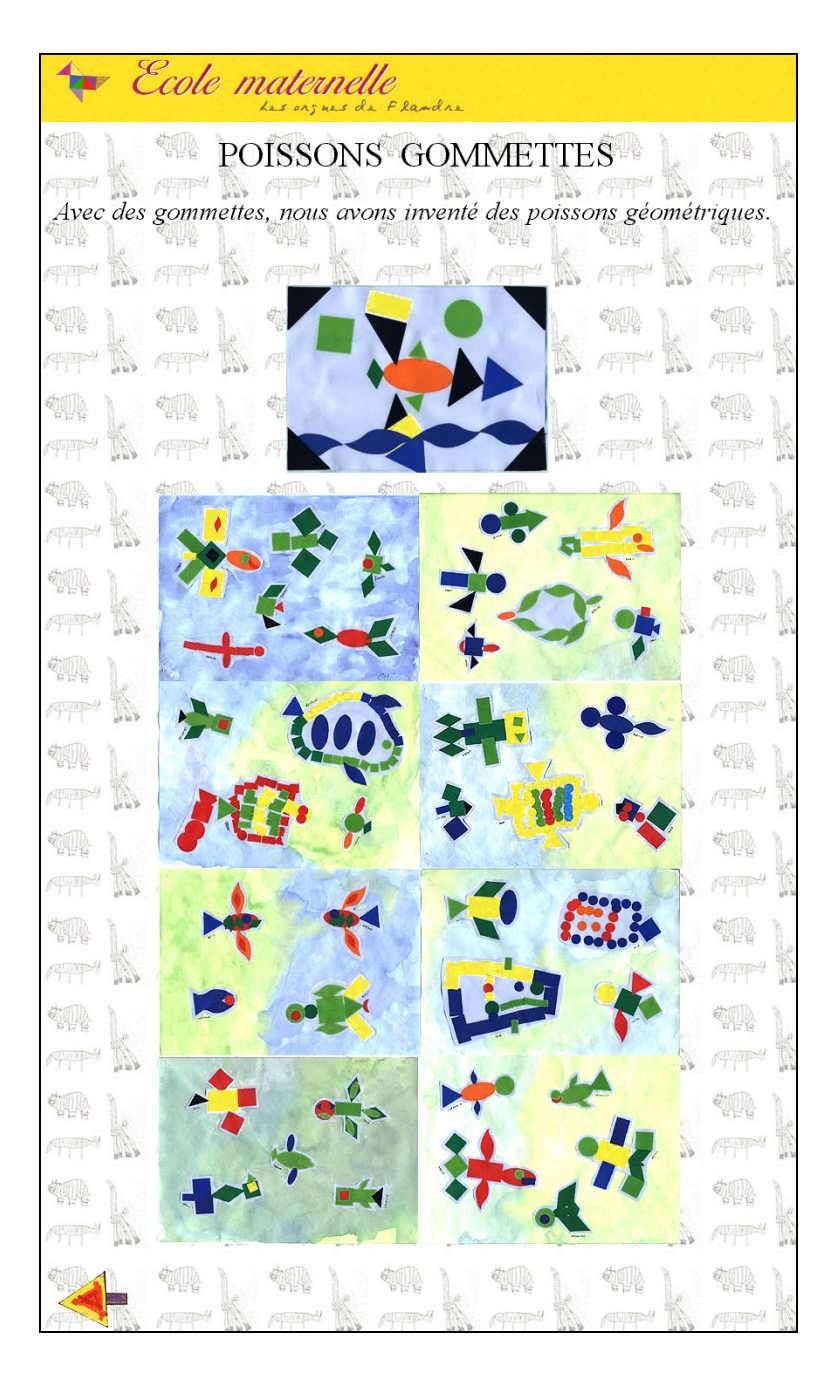

LA REVUE DE L'EPI LA REVUE DE L'EPI LES SITES D'ÉCOLES S'AGITENT...

#### **Pour une éducation à l'image**

Avec la production du mouvement image par image, il s'agit d'une mise en vitalité d'une image. Avec une image frétillante, on donne à voir et à parler. Aucune étape du mouvement n'est prise dans le flux d'une capture vidéo. Toute les étapes cinétiques sont traitées à la production, et perçues à leur présentation.

L'activité de langage dépasse rapidement l'événement représenté. Le mouvement est un élément fort du contexte, d'une relative autonomie symbolique par rapport à l'image support de ce mouvement. La production d'images animées permet une lecture immédiate, plus proche de l'événement que de sa représentation. La vie ne vient pas du mouvement lui même, mais du regard qu'on lui porte… qu'on apprend à lui porter.

D'une manière générale, toutes les techniques d'animation évoquées dans ce texte permettent de produire des animations *préparées, scénarisées* ou des animations aléatoires. Parfois, c'est le discours qui est premier, parfois c'est le jeu visuel, pour le seul plaisir jubilatoire de la surprise cinétique. De toute façon, un retour de concept s'opère à la présentation de l'image animée, le mouvement réellement produit complète ou change le sens initialement désiré. Dans le cas de productions aléatoires, le résultat est rarement neutre ou vide d'émotion.

L'utilisation d'outils et de processus infographiques inscrit l'enfant dans le monde d'aujourd'hui. De plus, la grande simplicité de mise en œuvre du format GIFa confère une grande force au concept. L'enfant entre de plain-pied, à l'aide de techniques simples, dans le monde de l'image animée et appréhende une partie des enjeux qui lui sont liés.

> Jacques BÉZIAT www.beziat.net